# Klaus Gerhardt – Linux Seiten

iptables und Stealth Scans

© Klaus Gerhardt, 08.2005, Version 0.11 (Copyright, Nutzungsbedingungen, Haftungsausschluss, s.u.)

In diesem Dokument verwendete eingetragene Warenzeichen, Warenbezeichnungen, Handelsnamen, Gebrauchsnamen und sonstige geschütze Begriffe, werden nur zur Darstellung der technischen Zusammenhänge verwendet. Die Rechte liegen bei den jeweiligen Eigentümern.

# iptables und Stealth Scans

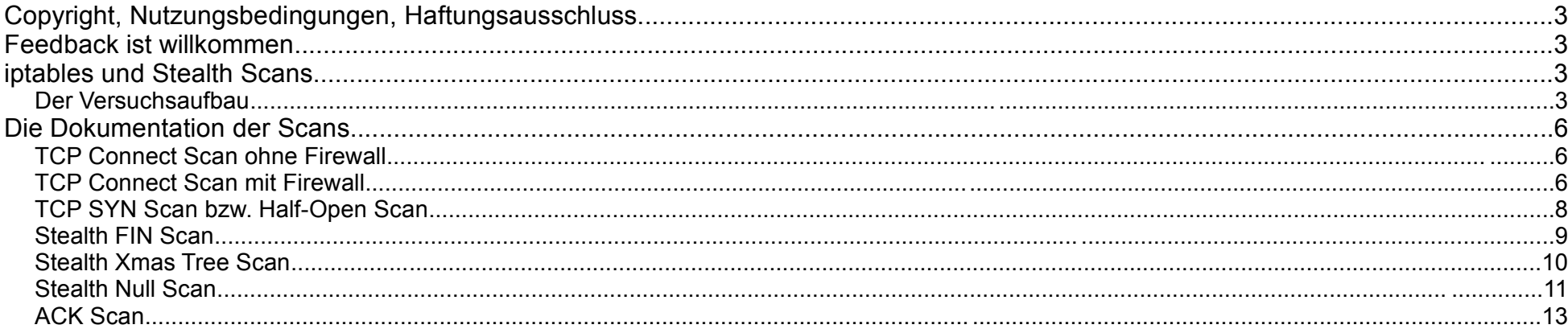

# **Copyright, Nutzungsbedingungen, Haftungsausschluss**

- \* Dieses Dokument darf in unveränderter Form vervielfältigt und weitergereicht werden, sofern diese Nutzung **privat** erfolgt.
- Der Name des Autors muss genannt werden, sowie die in diesem Absatz festgelegten Nutzungsbedingungen.
- \* Eine kommerzielle Nutzung ist nur mit der Zustimmung des Autors erlaubt.
- Die Vervielfältigung entsprechend den o.g. Bedingungen ist sowohl in elektronischer Form, als auch auf Papier zulässig.

Der Autor haftet weder für die Anwendung, der in diesem Dokument beschriebenen Verfahren, noch für die Anwendung von beigefügten Shell-Skripten. Die Haftung liegt alleine beim Anwender.

# **Feedback ist willkommen**

Feedback ist willkommen. Feedback, Fehlermeldungen, Korrekturen, etc. bitte senden an:

[k-gerhardt@gmx.de](mailto:k-gerhardt@gmx.de)

# **iptables und Stealth Scans**

Ich habe das Verhalten von iptables bezüglich Port-Scans und insbesondere auch bezüglich Stealth Scans untersucht. Die gute Nachricht vorneweg: iptables konnte alle von mir durchgeführten Scans entdecken und zeigte in den Log-Dateien die entsprechenden Pakete an.

Die Erklärung zu den einzelnen Scan-Typen fndet man in dem Dokument "TCP-Flags, Handshakes, Stealth-Scans" auch auf dieser Webseite bei dem Thema "Security Spikzettel".

#### Der Versuchsaufbau

Der Scanner ist ein Rechner mit:

**SuSE Version 8.0 nmap-2.54BETA30-75** Der Zielhost ist ein Rechner mit:

**SuSE Version 9.0 iptables-1.2.8-71**

Entscheidend für das Verhalten von iptables und die Beurteilung sind 3 Regeln in der Firewall:

iptables -A INPUT -i \$IF -d \$LOCIP -m state --state NEW,INVALID -j LOG --log-prefix "FW-INCM: => " --log-level 5

**iptables -A INPUT -i \$IF -m state --state NEW,INVALID -j DROP**

**iptables -A INPUT -j LOG --log-prefix "FW-REMAIN: => " --log-level 5**

Es gibt noch mehr Regeln, die spielen aber bei dieser Betrachtung keine Rolle.

- \* Die erste Regel ist für das Logging der Pakete nach /var/log/messages zuständig.
	- \* Es werden alle Pakete in die Logdatei geschrieben die den Zustand NEW oder INVALID aufweisen.
	- \* Die Einträge in /var/log/messages werden alle mit dem –log-prefix "FW-INCM" versehen.

Wenn man sich die Logeinträge unten ansieht, weisen diese alle den –log-prefix "FW-INCM" auf.

- \* Die zweite Regel verwirft schlicht und einfach alle Pakete die den Zustand NEW oder INVALID aufweisen.
- \* Die dritte Regel wiederum erstellt Logeinträge von allen Paketen, die alle Filterregeln passiert haben, auf die aber keine Filterregel zutraf. Dabei erhalten diese Pakete den –log-prefix "FW-REMAIN".

Da es bei den Logeinträgen keine Einträge mit dem –log-prefix "FW-REMAIN" gibt, müssen die Pakete also schon vorher von einer Filterregel verworfen worden sein. Dies geschieht hier durch meine zweite Regel.

Daraus ersieht man, dass die State Machine bzw. das Connection Tracking von iptables sehr wohl in der Lage ist Stealth Scans zu erkennen und die Pakete aus dem Scan zu verwerfen. Als kleiner Nebeneffekt wird dabei nmap auch noch so getäuscht, dass es glaubt die gescannten Ports seien im Zustand "open". Dies ist eigentlich nicht in unserem Sinne. Denn das könnte den Angreifer ja zu weiteren Aktionen ermutigen.

**Anmerkung!**

Von dem TCP Connect Scan mal abgesehen, funktionieren die Scans mit nmap nur einwandfrei wenn die Option -P0 verwendet wird.

# **Die Dokumentation der Scans**

#### TCP Connect Scan ohne Firewall

Hier zuerst ein ganz normaler TCP Connect Scan, ausgeführt mit nmap gegen den Rechner 192.168.1.2. Der Rechner ist nicht durch eine Firewall geschützt.. Hier sieht man auch welche Ports wirklich geöffnet sind und kann dies dann mit den Ergebnissen der unten folgenden b Scans vergleichen.

pc686-lin:~ # nmap -sT 192.168.1.2

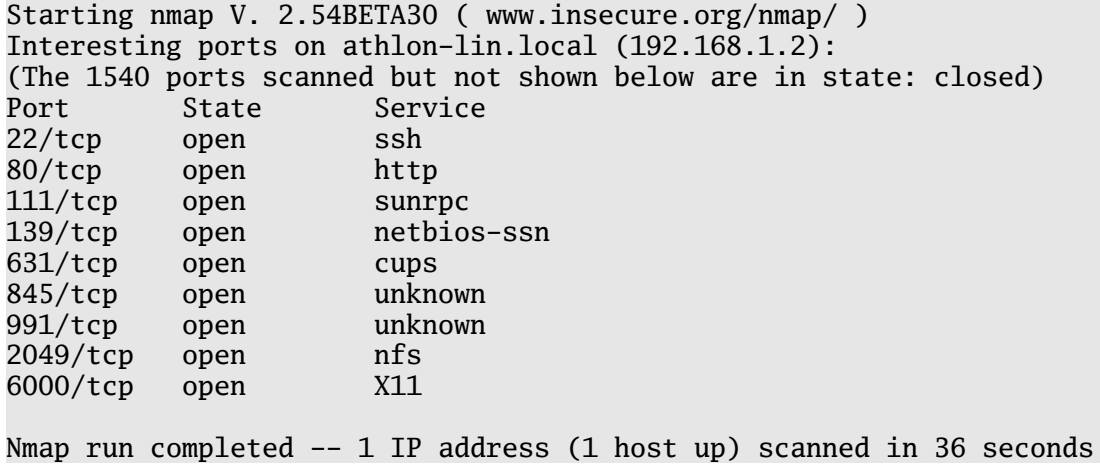

Da es keine Firewall gibt, gibt es auch keine LOG-Einträge in /var/log/messages..

#### TCP Connect Scan mit Firewall

Jetzt der TCP Connect Scan mit nmap gegen den Rechner 192.168.1.2. Dieser hat eine Firewall, realisiert mit iptables. Der Befehl beschränkt sich auf eine Auswahlwahl von Ports die mit dem Parameter -p übergeben werden.

pc686-lin:~ # nmap -sT -P0 -p 20,21,22,23,25,80,111,119,123,139 192.168.1.2

```
Starting nmap V. 2.54BETA30 ( www.insecure.org/nmap/ )
Interesting ports on athlon-lin.local (192.168.1.2):
Port State Service
```
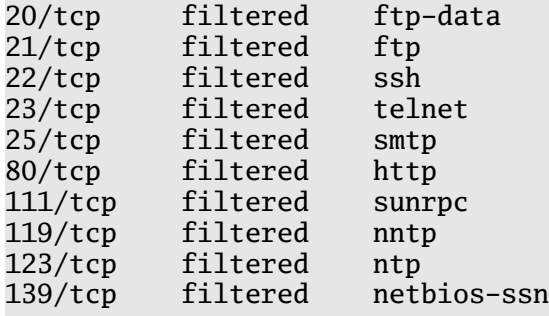

Nmap run completed -- 1 IP address (1 host up) scanned in 36 seconds

Alle Ports werden von nmap als "filtered" klassifiziert. Daran sieht man, dass die Firewall funktioniert. Hier ein Auszug aus /var/log/messages. Die Port-Scans werden von iptables erkannt. Man sieht, dass das SYN-Flag gesetzt ist.

Jun 6 22:36:42 athlon-lin kernel: FW-INCM: => IN=eth0 OUT= MAC=00:0c:6e:d0:8e:66:00:40:95:45:8f:86:08:00 SRC=192.168.1.1 DST=192.168.1.2 LEN=60 TOS=0x00 PREC=0x00 TTL=64 ID=51206 DF PROTO=TCP SPT=4164 DPT=23 WINDOW=5840 RES=0x00 SYN URGP=0 Jun 6 22:36:42 athlon-lin kernel: FW-INCM: => IN=eth0 OUT= MAC=00:0c:6e:d0:8e:66:00:40:95:45:8f:86:08:00 SRC=192.168.1.1 DST=192.168.1.2 LEN=60 TOS=0x00 PREC=0x00 TTL=64 ID=62160 DF PROTO=TCP SPT=4165 DPT=21 WINDOW=5840 RES=0x00 SYN URGP=0 Jun 6 22:36:42 athlon-lin kernel: FW-INCM: => IN=eth0 OUT= MAC=00:0c:6e:d0:8e:66:00:40:95:45:8f:86:08:00 SRC=192.168.1.1 DST=192.168.1.2 LEN=60 TOS=0x00 PREC=0x00 TTL=64 ID=27824 DF PROTO=TCP SPT=4166 DPT=20 WINDOW=5840 RES=0x00 SYN URGP=0 Jun 6 22:36:42 athlon-lin kernel: FW-INCM: => IN=eth0 OUT= MAC=00:0c:6e:d0:8e:66:00:40:95:45:8f:86:08:00 SRC=192.168.1.1 DST=192.168.1.2 LEN=60 TOS=0x00 PREC=0x00 TTL=64 ID=24881 DF PROTO=TCP SPT=4167 DPT=111 WINDOW=5840 RES=0x00 SYN URGP=0 Jun 6 22:36:42 athlon-lin kernel: FW-INCM: => IN=eth0 OUT= MAC=00:0c:6e:d0:8e:66:00:40:95:45:8f:86:08:00 SRC=192.168.1.1 DST=192.168.1.2 LEN=60 TOS=0x00 PREC=0x00 TTL=64 ID=56509 DF PROTO=TCP SPT=4168 DPT=80 WINDOW=5840 RES=0x00 SYN URGP=0 Jun 6 22:36:42 athlon-lin kernel: FW-INCM: => IN=eth0 OUT= MAC=00:0c:6e:d0:8e:66:00:40:95:45:8f:86:08:00 SRC=192.168.1.1 DST=192.168.1.2 LEN=60 TOS=0x00 PREC=0x00 TTL=64 ID=40423 DF PROTO=TCP SPT=4169 DPT=22 WINDOW=5840 RES=0x00 SYN URGP=0 Jun 6 22:36:42 athlon-lin kernel: FW-INCM: => IN=eth0 OUT= MAC=00:0c:6e:d0:8e:66:00:40:95:45:8f:86:08:00 SRC=192.168.1.1 DST=192.168.1.2 LEN=60 TOS=0x00 PREC=0x00 TTL=64 ID=41261 DF PROTO=TCP SPT=4170 DPT=25 WINDOW=5840 RES=0x00 SYN URGP=0 Jun 6 22:36:42 athlon-lin kernel: FW-INCM: => IN=eth0 OUT= MAC=00:0c:6e:d0:8e:66:00:40:95:45:8f:86:08:00 SRC=192.168.1.1 DST=192.168.1.2 LEN=60 TOS=0x00 PREC=0x00 TTL=64 ID=37741 DF PROTO=TCP SPT=4171 DPT=139 WINDOW=5840 RES=0x00 SYN URGP=0 Jun 6 22:36:42 athlon-lin kernel: FW-INCM: => IN=eth0 OUT= MAC=00:0c:6e:d0:8e:66:00:40:95:45:8f:86:08:00 SRC=192.168.1.1 DST=192.168.1.2 LEN=60 TOS=0x00 PREC=0x00 TTL=64 ID=23559 DF PROTO=TCP SPT=4172 DPT=119 WINDOW=5840 RES=0x00 SYN URGP=0 Jun 6 22:36:42 athlon-lin kernel: FW-INCM: => IN=eth0 OUT= MAC=00:0c:6e:d0:8e:66:00:40:95:45:8f:86:08:00 SRC=192.168.1.1 DST=192.168.1.2 LEN=60 TOS=0x00 PREC=0x00 TTL=64 ID=35350 DF PROTO=TCP SPT=4173 DPT=123 WINDOW=5840 RES=0x00 SYN URGP=0

Bei allen weiteren Scans ist die Firewall auf dem Zielrechner aktiv.

## TCP SYN Scan bzw. Half-Open Scan

Jetzt ein TCP SYN Scan. Das Ergebnis von nmap ist das gleiche.

pc686-lin:~ # nmap -sS -P0 -p 20,21,22,23,25,80,111,119,123,139 192.168.1.2 Starting nmap V. 2.54BETA30 ( www.insecure.org/nmap/ ) Interesting ports on athlon-lin.local (192.168.1.2): Port State Service 20/tcp filtered ftp-data 21/tcp filtered ftp 22/tcp filtered ssh 23/tcp filtered telnet 25/tcp filtered smtp 80/tcp filtered http 111/tcp filtered sunrpc 119/tcp filtered nntp<br>123/tcp filtered ntp filtered ntp 139/tcp filtered netbios-ssn

Nmap run completed -- 1 IP address (1 host up) scanned in 36 seconds

Die Logeinträge in /var/log/messages sehen auch aus wie bei dem TCP Connect Scan. Da bei beiden Scan -Typen das SYN-Flag gesetzt ist, ist dies ja auch nicht verwunderlich.

Jun 6 22:41:28 athlon-lin kernel: FW-INCM: => IN=eth0 OUT= MAC=00:0c:6e:d0:8e:66:00:40:95:45:8f:86:08:00 SRC=192.168.1.1 DST=192.168.1.2 LEN=40 TOS=0x00 PREC=0x00 TTL=47 ID=21009 PROTO=TCP SPT=49797 DPT=20 WINDOW=4096 RES=0x00 SYN URGP=0 Jun 6 22:41:28 athlon-lin kernel: FW-INCM: => IN=eth0 OUT= MAC=00:0c:6e:d0:8e:66:00:40:95:45:8f:86:08:00 SRC=192.168.1.1 DST=192.168.1.2 LEN=40 TOS=0x00 PREC=0x00 TTL=47 ID=47104 PROTO=TCP SPT=49797 DPT=119 WINDOW=4096 RES=0x00 SYN URGP=0 Jun 6 22:41:28 athlon-lin kernel: FW-INCM: => IN=eth0 OUT= MAC=00:0c:6e:d0:8e:66:00:40:95:45:8f:86:08:00 SRC=192.168.1.1 DST=192.168.1.2 LEN=40 TOS=0x00 PREC=0x00 TTL=47 ID=18159 PROTO=TCP SPT=49797 DPT=22 WINDOW=4096 RES=0x00 SYN URGP=0 Jun 6 22:41:28 athlon-lin kernel: FW-INCM: => IN=eth0 OUT= MAC=00:0c:6e:d0:8e:66:00:40:95:45:8f:86:08:00 SRC=192.168.1.1 DST=192.168.1.2 LEN=40 TOS=0x00 PREC=0x00 TTL=47 ID=22543 PROTO=TCP SPT=49797 DPT=23 WINDOW=4096 RES=0x00 SYN URGP=0 Jun 6 22:41:28 athlon-lin kernel: FW-INCM: => IN=eth0 OUT= MAC=00:0c:6e:d0:8e:66:00:40:95:45:8f:86:08:00 SRC=192.168.1.1 DST=192.168.1.2 LEN=40 TOS=0x00 PREC=0x00 TTL=47 ID=7347 PROTO=TCP SPT=49797 DPT=21 WINDOW=4096 RES=0x00 SYN URGP=0 Jun 6 22:41:28 athlon-lin kernel: FW-INCM: => IN=eth0 OUT= MAC=00:0c:6e:d0:8e:66:00:40:95:45:8f:86:08:00 SRC=192.168.1.1 DST=192.168.1.2 LEN=40 TOS=0x00 PREC=0x00 TTL=47 ID=49866 PROTO=TCP SPT=49797 DPT=139 WINDOW=4096 RES=0x00 SYN URGP=0 Jun 6 22:41:28 athlon-lin kernel: FW-INCM: => IN=eth0 OUT= MAC=00:0c:6e:d0:8e:66:00:40:95:45:8f:86:08:00 SRC=192.168.1.1 DST=192.168.1.2 LEN=40 TOS=0x00 PREC=0x00 TTL=47 ID=12732 PROTO=TCP SPT=49797 DPT=111 WINDOW=4096 RES=0x00 SYN URGP=0 Jun 6 22:41:28 athlon-lin kernel: FW-INCM: => IN=eth0 OUT= MAC=00:0c:6e:d0:8e:66:00:40:95:45:8f:86:08:00 SRC=192.168.1.1 DST=192.168.1.2 LEN=40 TOS=0x00 PREC=0x00 TTL=47 ID=44455 PROTO=TCP SPT=49797 DPT=123 WINDOW=4096 RES=0x00 SYN URGP=0 Jun 6 22:41:28 athlon-lin kernel: FW-INCM: => IN=eth0 OUT= MAC=00:0c:6e:d0:8e:66:00:40:95:45:8f:86:08:00 SRC=192.168.1.1 DST=192.168.1.2 LEN=40 TOS=0x00 PREC=0x00 TTL=47 ID=60549 PROTO=TCP SPT=49797 DPT=80 WINDOW=4096 RES=0x00 SYN URGP=0 Jun 6 22:41:28 athlon-lin kernel: FW-INCM: => IN=eth0 OUT= MAC=00:0c:6e:d0:8e:66:00:40:95:45:8f:86:08:00 SRC=192.168.1.1 DST=192.168.1.2 LEN=40 TOS=0x00 PREC=0x00 TTL=47 ID=9869 PROTO=TCP SPT=49797 DPT=25 WINDOW=4096 RES=0x00 SYN URGP=0 Jun 6 22:41:34 athlon-lin kernel: FW-INCM: => IN=eth0 OUT= MAC=00:0c:6e:d0:8e:66:00:40:95:45:8f:86:08:00 SRC=192.168.1.1

#### Stealth FIN Scan

Als nächstes der Stealth FIN Scan. Das Ergebnis von nmap sieht allerdings etwas merkwürdig aus. Jetzt sollen plötzlich alle Ports offen sein? nmap lässt sich hier durch seinen eigenen Mechnismus täuschen. Bei Stealth FIN Scans (und auch allen anderen Stealth Scans) geht nmap von dieser Sachlage aus:

- \* Wenn der Port offen ist, wird das Paket des Scanners vom Zielrechner ignoriert.
- \* Wenn der Port geschlossen ist, antwortet der Zielrechner mit einem RST-Paket.

iptables ist hier aber so konfiguriert, dass es das Paket verwirft ohne eine Nachricht an den Quellhost zu senden. nmap lässt sich davon iritieren und zeigt alle Ports als "open" an.

pc686-lin:~ # nmap -sF -P0 -p 20,21,22,23,25,80,111,119,123,139 192.168.1.2 Starting nmap V. 2.54BETA30 ( www.insecure.org/nmap/ ) Interesting ports on athlon-lin.local (192.168.1.2): Port State Service 20/tcp open ftp-data 21/tcp open ftp 22/tcp open ssh 23/tcp open telnet 25/tcp open smtp 80/tcp open http 111/tcp open sunrpc 119/tcp open nntp 123/tcp open ntp 139/tcp open netbios-ssn

Nmap run completed -- 1 IP address (1 host up) scanned in 12 seconds

Und hier jetzt die Log-Einträge in /var/log/messages. Man sieht deutlich, dass es sich um den FIN Scan handelt, da nur das FIN-Flag gesetzt ist:

Jun 6 22:28:26 athlon-lin kernel: FW-INCM: => IN=eth0 OUT= MAC=00:0c:6e:d0:8e:66:00:40:95:45:8f:86:08:00 SRC=192.168.1.1 DST=192.168.1.2 LEN=40 TOS=0x00 PREC=0x00 TTL=41 ID=48523 PROTO=TCP SPT=49361 DPT=80 WINDOW=2048 RES=0x00 FIN URGP=0 Jun 6 22:28:26 athlon-lin kernel: FW-INCM: => IN=eth0 OUT= MAC=00:0c:6e:d0:8e:66:00:40:95:45:8f:86:08:00 SRC=192.168.1.1 DST=192.168.1.2 LEN=40 TOS=0x00 PREC=0x00 TTL=41 ID=42015 PROTO=TCP SPT=49361 DPT=20 WINDOW=2048 RES=0x00 FIN URGP=0 Jun 6 22:28:26 athlon-lin kernel: FW-INCM: => IN=eth0 OUT= MAC=00:0c:6e:d0:8e:66:00:40:95:45:8f:86:08:00 SRC=192.168.1.1 DST=192.168.1.2 LEN=40 TOS=0x00 PREC=0x00 TTL=41 ID=29957 PROTO=TCP SPT=49361 DPT=23 WINDOW=2048 RES=0x00 FIN URGP=0 Jun 6 22:28:26 athlon-lin kernel: FW-INCM: => IN=eth0 OUT= MAC=00:0c:6e:d0:8e:66:00:40:95:45:8f:86:08:00 SRC=192.168.1.1 DST=192.168.1.2 LEN=40 TOS=0x00 PREC=0x00 TTL=41 ID=23975 PROTO=TCP SPT=49361 DPT=22 WINDOW=2048 RES=0x00 FIN URGP=0 Jun 6 22:28:26 athlon-lin kernel: FW-INCM: => IN=eth0 OUT= MAC=00:0c:6e:d0:8e:66:00:40:95:45:8f:86:08:00 SRC=192.168.1.1 DST=192.168.1.2 LEN=40 TOS=0x00 PREC=0x00 TTL=41 ID=38434 PROTO=TCP SPT=49361 DPT=139 WINDOW=2048 RES=0x00 FIN URGP=0 Jun 6 22:28:26 athlon-lin kernel: FW-INCM: => IN=eth0 OUT= MAC=00:0c:6e:d0:8e:66:00:40:95:45:8f:86:08:00 SRC=192.168.1.1 DST=192.168.1.2 LEN=40 TOS=0x00 PREC=0x00 TTL=41 ID=30645 PROTO=TCP SPT=49361 DPT=21 WINDOW=2048 RES=0x00 FIN URGP=0 Jun 6 22:28:26 athlon-lin kernel: FW-INCM: => IN=eth0 OUT= MAC=00:0c:6e:d0:8e:66:00:40:95:45:8f:86:08:00 SRC=192.168.1.1 DST=192.168.1.2 LEN=40 TOS=0x00 PREC=0x00 TTL=41 ID=47551 PROTO=TCP SPT=49361 DPT=119 WINDOW=2048 RES=0x00 FIN URGP=0 Jun 6 22:28:26 athlon-lin kernel: FW-INCM: => IN=eth0 OUT= MAC=00:0c:6e:d0:8e:66:00:40:95:45:8f:86:08:00 SRC=192.168.1.1 DST=192.168.1.2 LEN=40 TOS=0x00 PREC=0x00 TTL=41 ID=49970 PROTO=TCP SPT=49361 DPT=25 WINDOW=2048 RES=0x00 FIN URGP=0 Jun 6 22:28:26 athlon-lin kernel: FW-INCM: => IN=eth0 OUT= MAC=00:0c:6e:d0:8e:66:00:40:95:45:8f:86:08:00 SRC=192.168.1.1 DST=192.168.1.2 LEN=40 TOS=0x00 PREC=0x00 TTL=41 ID=21997 PROTO=TCP SPT=49361 DPT=111 WINDOW=2048 RES=0x00 FIN URGP=0 Jun 6 22:28:26 athlon-lin kernel: FW-INCM: => IN=eth0 OUT= MAC=00:0c:6e:d0:8e:66:00:40:95:45:8f:86:08:00 SRC=192.168.1.1 DST=192.168.1.2 LEN=40 TOS=0x00 PREC=0x00 TTL=41 ID=42811 PROTO=TCP SPT=49361 DPT=123 WINDOW=2048 RES=0x00 FIN URGP=0

#### Stealth Xmas Tree Scan

Das gleiche Ergebnis beim Stealth Xmas Tree Scan:

pc686-lin:~ # nmap -sX -P0 -p 20,21,22,23,25,80,111,119,123,139 192.168.1.2 Starting nmap V. 2.54BETA30 ( www.insecure.org/nmap/ ) Interesting ports on athlon-lin.local (192.168.1.2): Port State Service 20/tcp open ftp-data 21/tcp open ftp 22/tcp open ssh 23/tcp open telnet 25/tcp open smtp 80/tcp open http 111/tcp open sunrpc

119/tcp open nntp 123/tcp open ntp 139/tcp open netbios-ssn

Nmap run completed -- 1 IP address (1 host up) scanned in 13 seconds

Bei den Logeinträgen sieht man wieder deutlich, dass der Xmas Tree Scan erkannt wurde. Es sind die Flags URG, PSH und FIN gesetzt.

Jun 6 22:48:13 athlon-lin kernel: FW-INCM: => IN=eth0 OUT= MAC=00:0c:6e:d0:8e:66:00:40:95:45:8f:86:08:00 SRC=192.168.1.1 DST=192.168.1.2 LEN=40 TOS=0x00 PREC=0x00 TTL=47 ID=3093 PROTO=TCP SPT=37196 DPT=25 WINDOW=4096 RES=0x00 URG PSH FIN URGP=0 Jun 6 22:48:13 athlon-lin kernel: FW-INCM: => IN=eth0 OUT= MAC=00:0c:6e:d0:8e:66:00:40:95:45:8f:86:08:00 SRC=192.168.1.1 DST=192.168.1.2 LEN=40 TOS=0x00 PREC=0x00 TTL=47 ID=35838 PROTO=TCP SPT=37196 DPT=21 WINDOW=4096 RES=0x00 URG PSH FIN URGP=0 Jun 6 22:48:13 athlon-lin kernel: FW-INCM: => IN=eth0 OUT= MAC=00:0c:6e:d0:8e:66:00:40:95:45:8f:86:08:00 SRC=192.168.1.1 DST=192.168.1.2 LEN=40 TOS=0x00 PREC=0x00 TTL=47 ID=22133 PROTO=TCP SPT=37196 DPT=111 WINDOW=4096 RES=0x00 URG PSH FIN URGP=0 Jun 6 22:48:13 athlon-lin kernel: FW-INCM: => IN=eth0 OUT= MAC=00:0c:6e:d0:8e:66:00:40:95:45:8f:86:08:00 SRC=192.168.1.1 DST=192.168.1.2 LEN=40 TOS=0x00 PREC=0x00 TTL=47 ID=23437 PROTO=TCP SPT=37196 DPT=119 WINDOW=4096 RES=0x00 URG PSH FIN URGP=0 Jun 6 22:48:13 athlon-lin kernel: FW-INCM: => IN=eth0 OUT= MAC=00:0c:6e:d0:8e:66:00:40:95:45:8f:86:08:00 SRC=192.168.1.1 DST=192.168.1.2 LEN=40 TOS=0x00 PREC=0x00 TTL=47 ID=10444 PROTO=TCP SPT=37196 DPT=22 WINDOW=4096 RES=0x00 URG PSH FIN URGP=0 Jun 6 22:48:13 athlon-lin kernel: FW-INCM: => IN=eth0 OUT= MAC=00:0c:6e:d0:8e:66:00:40:95:45:8f:86:08:00 SRC=192.168.1.1 DST=192.168.1.2 LEN=40 TOS=0x00 PREC=0x00 TTL=47 ID=31015 PROTO=TCP SPT=37196 DPT=23 WINDOW=4096 RES=0x00 URG PSH FIN URGP=0 Jun 6 22:48:13 athlon-lin kernel: FW-INCM: => IN=eth0 OUT= MAC=00:0c:6e:d0:8e:66:00:40:95:45:8f:86:08:00 SRC=192.168.1.1 DST=192.168.1.2 LEN=40 TOS=0x00 PREC=0x00 TTL=47 ID=56283 PROTO=TCP SPT=37196 DPT=139 WINDOW=4096 RES=0x00 URG PSH FIN URGP=0 Jun 6 22:48:13 athlon-lin kernel: FW-INCM: => IN=eth0 OUT= MAC=00:0c:6e:d0:8e:66:00:40:95:45:8f:86:08:00 SRC=192.168.1.1 DST=192.168.1.2 LEN=40 TOS=0x00 PREC=0x00 TTL=47 ID=11282 PROTO=TCP SPT=37196 DPT=80 WINDOW=4096 RES=0x00 URG PSH FIN URGP=0 Jun 6 22:48:13 athlon-lin kernel: FW-INCM: => IN=eth0 OUT= MAC=00:0c:6e:d0:8e:66:00:40:95:45:8f:86:08:00 SRC=192.168.1.1 DST=192.168.1.2 LEN=40 TOS=0x00 PREC=0x00 TTL=47 ID=52604 PROTO=TCP SPT=37196 DPT=20 WINDOW=4096 RES=0x00 URG PSH FIN URGP=0 Jun 6 22:48:13 athlon-lin kernel: FW-INCM: => IN=eth0 OUT= MAC=00:0c:6e:d0:8e:66:00:40:95:45:8f:86:08:00 SRC=192.168.1.1 DST=192.168.1.2 LEN=40 TOS=0x00 PREC=0x00 TTL=47 ID=839 PROTO=TCP SPT=37196 DPT=123 WINDOW=4096 RES=0x00 URG PSH FIN URGP=0

#### Stealth Null Scan

Das gleiche Ergebnis beim Stealth Null Scan:

```
pc686-lin:~ # nmap -sN -P0 -p 20,21,22,23,25,80,111,119,123,139 192.168.1.2
Starting nmap V. 2.54BETA30 ( www.insecure.org/nmap/ )
Interesting ports on athlon-lin.local (192.168.1.2):
Port State Service
```
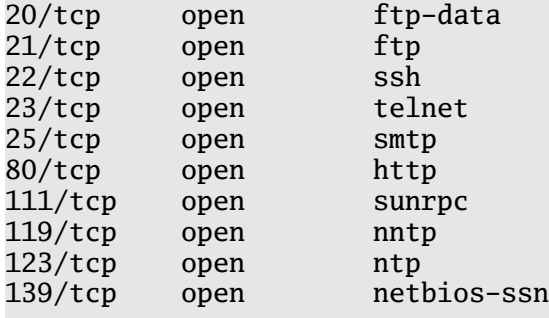

Nmap run completed -- 1 IP address (1 host up) scanned in 12 seconds

Bei den Logeinträgen sieht man auch hier wieder, dass der Null Scan erkannt wurde. Es sind überhaupt keine Flags gesetzt.

Jun 6 22:51:12 athlon-lin kernel: FW-INCM: => IN=eth0 OUT= MAC=00:0c:6e:d0:8e:66:00:40:95:45:8f:86:08:00 SRC=192.168.1.1 DST=192.168.1.2 LEN=40 TOS=0x00 PREC=0x00 TTL=50 ID=40773 PROTO=TCP SPT=43542 DPT=111 WINDOW=3072 RES=0x00 URGP=0 Jun 6 22:51:12 athlon-lin kernel: FW-INCM: => IN=eth0 OUT= MAC=00:0c:6e:d0:8e:66:00:40:95:45:8f:86:08:00 SRC=192.168.1.1 DST=192.168.1.2 LEN=40 TOS=0x00 PREC=0x00 TTL=50 ID=38115 PROTO=TCP SPT=43542 DPT=22 WINDOW=3072 RES=0x00 URGP=0 Jun 6 22:51:12 athlon-lin kernel: FW-INCM: => IN=eth0 OUT= MAC=00:0c:6e:d0:8e:66:00:40:95:45:8f:86:08:00 SRC=192.168.1.1 DST=192.168.1.2 LEN=40 TOS=0x00 PREC=0x00 TTL=50 ID=12753 PROTO=TCP SPT=43542 DPT=23 WINDOW=3072 RES=0x00 URGP=0 Jun 6 22:51:12 athlon-lin kernel: FW-INCM: => IN=eth0 OUT= MAC=00:0c:6e:d0:8e:66:00:40:95:45:8f:86:08:00 SRC=192.168.1.1 DST=192.168.1.2 LEN=40 TOS=0x00 PREC=0x00 TTL=50 ID=10920 PROTO=TCP SPT=43542 DPT=80 WINDOW=3072 RES=0x00 URGP=0 Jun 6 22:51:12 athlon-lin kernel: FW-INCM: => IN=eth0 OUT= MAC=00:0c:6e:d0:8e:66:00:40:95:45:8f:86:08:00 SRC=192.168.1.1 DST=192.168.1.2 LEN=40 TOS=0x00 PREC=0x00 TTL=50 ID=4270 PROTO=TCP SPT=43542 DPT=25 WINDOW=3072 RES=0x00 URGP=0 Jun 6 22:51:12 athlon-lin kernel: FW-INCM: => IN=eth0 OUT= MAC=00:0c:6e:d0:8e:66:00:40:95:45:8f:86:08:00 SRC=192.168.1.1 DST=192.168.1.2 LEN=40 TOS=0x00 PREC=0x00 TTL=50 ID=6114 PROTO=TCP SPT=43542 DPT=119 WINDOW=3072 RES=0x00 URGP=0 Jun 6 22:51:12 athlon-lin kernel: FW-INCM: => IN=eth0 OUT= MAC=00:0c:6e:d0:8e:66:00:40:95:45:8f:86:08:00 SRC=192.168.1.1 DST=192.168.1.2 LEN=40 TOS=0x00 PREC=0x00 TTL=50 ID=22157 PROTO=TCP SPT=43542 DPT=123 WINDOW=3072 RES=0x00 URGP=0 Jun 6 22:51:12 athlon-lin kernel: FW-INCM: => IN=eth0 OUT= MAC=00:0c:6e:d0:8e:66:00:40:95:45:8f:86:08:00 SRC=192.168.1.1 DST=192.168.1.2 LEN=40 TOS=0x00 PREC=0x00 TTL=50 ID=1366 PROTO=TCP SPT=43542 DPT=21 WINDOW=3072 RES=0x00 URGP=0 Jun 6 22:51:12 athlon-lin kernel: FW-INCM: => IN=eth0 OUT= MAC=00:0c:6e:d0:8e:66:00:40:95:45:8f:86:08:00 SRC=192.168.1.1 DST=192.168.1.2 LEN=40 TOS=0x00 PREC=0x00 TTL=50 ID=24674 PROTO=TCP SPT=43542 DPT=139 WINDOW=3072 RES=0x00 URGP=0 Jun 6 22:51:12 athlon-lin kernel: FW-INCM: => IN=eth0 OUT= MAC=00:0c:6e:d0:8e:66:00:40:95:45:8f:86:08:00 SRC=192.168.1.1 DST=192.168.1.2 LEN=40 TOS=0x00 PREC=0x00 TTL=50 ID=40464 PROTO=TCP SPT=43542 DPT=20 WINDOW=3072 RES=0x00 URGP=0

# ACK Scan

Und zuletzt der ACK Scan. Dieser liefert wieder eine korrekte Klassifizierung. Alle Ports sind im Zustand "filtered". Das heisst die Firewall arbeitet korrekt!

```
pc686-lin:~ # nmap -sA -P0 -p 20,21,22,23,25,80,111,119,123,139 192.168.1.2
Starting nmap V. 2.54BETA30 ( www.insecure.org/nmap/ )
Interesting ports on athlon-lin.local (192.168.1.2):
Port State Service
20/tcp filtered ftp-data
21/tcp filtered ftp
22/tcp filtered ssh
23/tcp filtered telnet
25/tcp filtered smtp
80/tcp filtered http
111/tcp filtered sunrpc
119/tcp filtered nntp
123/tcp filtered ntp
```
Nmap run completed -- 1 IP address (1 host up) scanned in 36 seconds

Und hier die Logeinträge. Nur das ACK-Flag ist gesetzt.

139/tcp filtered netbios-ssn

Jun 6 23:05:45 athlon-lin kernel: FW-INCM: => IN=eth0 OUT= MAC=00:0c:6e:d0:8e:66:00:40:95:45:8f:86:08:00 SRC=192.168.1.1 DST=192.168.1.2 LEN=40 TOS=0x00 PREC=0x00 TTL=56 ID=38424 PROTO=TCP SPT=34677 DPT=25 WINDOW=1024 RES=0x00 ACK URGP=0 Jun 6 23:05:45 athlon-lin kernel: FW-INCM: => IN=eth0 OUT= MAC=00:0c:6e:d0:8e:66:00:40:95:45:8f:86:08:00 SRC=192.168.1.1 DST=192.168.1.2 LEN=40 TOS=0x00 PREC=0x00 TTL=56 ID=59059 PROTO=TCP SPT=34677 DPT=139 WINDOW=1024 RES=0x00 ACK URGP=0 Jun 6 23:05:45 athlon-lin kernel: FW-INCM: => IN=eth0 OUT= MAC=00:0c:6e:d0:8e:66:00:40:95:45:8f:86:08:00 SRC=192.168.1.1 DST=192.168.1.2 LEN=40 TOS=0x00 PREC=0x00 TTL=56 ID=27571 PROTO=TCP SPT=34677 DPT=111 WINDOW=1024 RES=0x00 ACK URGP=0 Jun 6 23:05:45 athlon-lin kernel: FW-INCM: => IN=eth0 OUT= MAC=00:0c:6e:d0:8e:66:00:40:95:45:8f:86:08:00 SRC=192.168.1.1 DST=192.168.1.2 LEN=40 TOS=0x00 PREC=0x00 TTL=56 ID=11197 PROTO=TCP SPT=34677 DPT=123 WINDOW=1024 RES=0x00 ACK URGP=0 Jun 6 23:05:45 athlon-lin kernel: FW-INCM: => IN=eth0 OUT= MAC=00:0c:6e:d0:8e:66:00:40:95:45:8f:86:08:00 SRC=192.168.1.1 DST=192.168.1.2 LEN=40 TOS=0x00 PREC=0x00 TTL=56 ID=22085 PROTO=TCP SPT=34677 DPT=22 WINDOW=1024 RES=0x00 ACK URGP=0 Jun 6 23:05:45 athlon-lin kernel: FW-INCM: => IN=eth0 OUT= MAC=00:0c:6e:d0:8e:66:00:40:95:45:8f:86:08:00 SRC=192.168.1.1 DST=192.168.1.2 LEN=40 TOS=0x00 PREC=0x00 TTL=56 ID=5465 PROTO=TCP SPT=34677 DPT=23 WINDOW=1024 RES=0x00 ACK URGP=0 Jun 6 23:05:45 athlon-lin kernel: FW-INCM: => IN=eth0 OUT= MAC=00:0c:6e:d0:8e:66:00:40:95:45:8f:86:08:00 SRC=192.168.1.1 DST=192.168.1.2 LEN=40 TOS=0x00 PREC=0x00 TTL=56 ID=51928 PROTO=TCP SPT=34677 DPT=20 WINDOW=1024 RES=0x00 ACK URGP=0 Jun 6 23:05:45 athlon-lin kernel: FW-INCM: => IN=eth0 OUT= MAC=00:0c:6e:d0:8e:66:00:40:95:45:8f:86:08:00 SRC=192.168.1.1 DST=192.168.1.2 LEN=40 TOS=0x00 PREC=0x00 TTL=56 ID=34066 PROTO=TCP SPT=34677 DPT=21 WINDOW=1024 RES=0x00 ACK URGP=0 Jun 6 23:05:45 athlon-lin kernel: FW-INCM: => IN=eth0 OUT= MAC=00:0c:6e:d0:8e:66:00:40:95:45:8f:86:08:00 SRC=192.168.1.1 DST=192.168.1.2 LEN=40 TOS=0x00 PREC=0x00 TTL=56 ID=47942 PROTO=TCP SPT=34677 DPT=119 WINDOW=1024 RES=0x00 ACK URGP=0 Jun 6 23:05:45 athlon-lin kernel: FW-INCM: => IN=eth0 OUT= MAC=00:0c:6e:d0:8e:66:00:40:95:45:8f:86:08:00 SRC=192.168.1.1 DST=192.168.1.2 LEN=40 TOS=0x00 PREC=0x00 TTL=56 ID=20314 PROTO=TCP SPT=34677 DPT=80 WINDOW=1024 RES=0x00 ACK URGP=0